## Обучающемуся для предоставления сведений о написании имен собственных на английском языке необходимо:

- 1. Войти под единой учетной записью СПбГУ в личный кабинет Обучающегося <https://my.spbu.ru/>
- 2. Переключиться в режим английской версии сайта

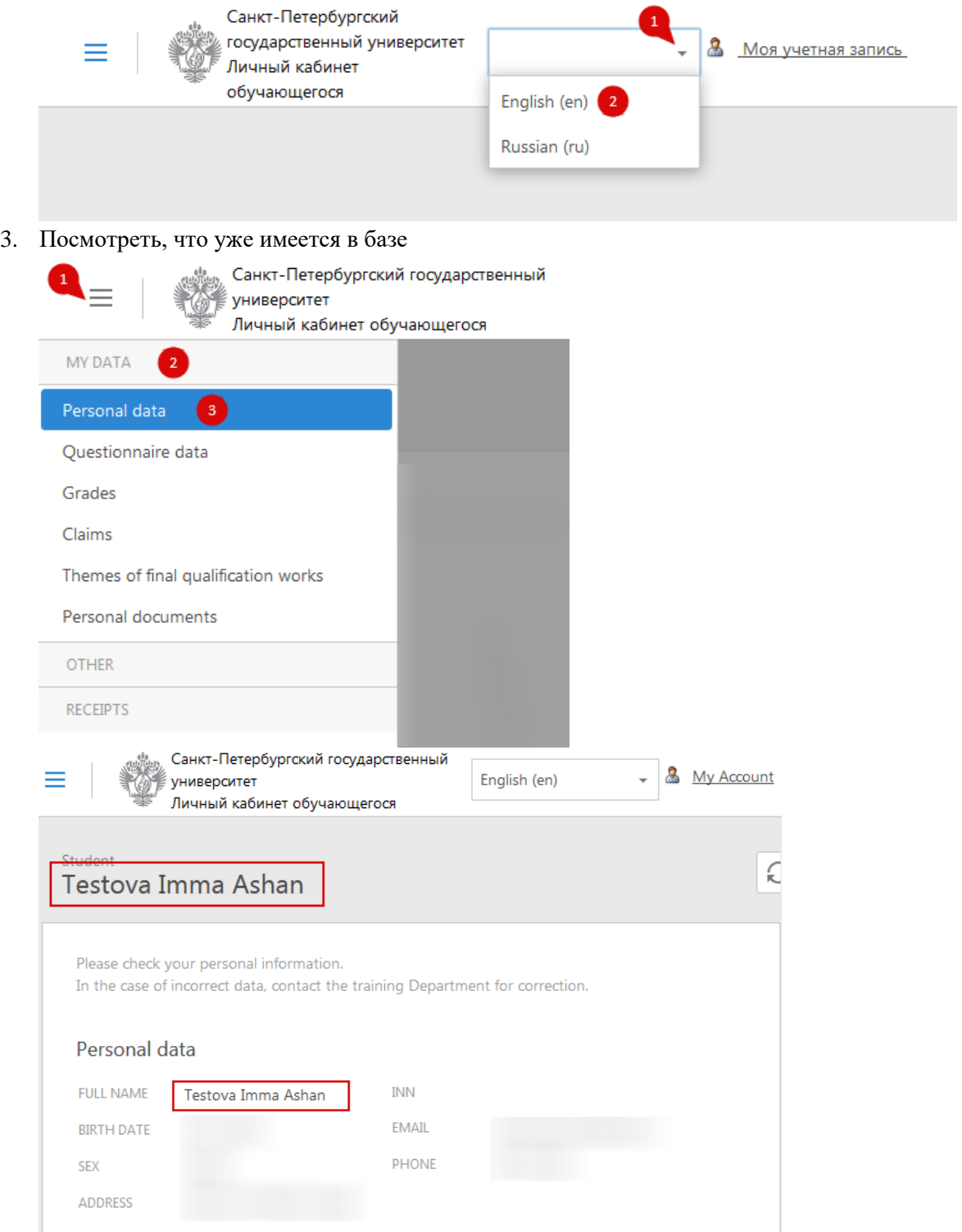

Если поле не заполнено, то значит в базе учебного управления нет сведений на английском языке

4. Перейти в раздел заявки и подать заявку о написании имен собственных на английском языке

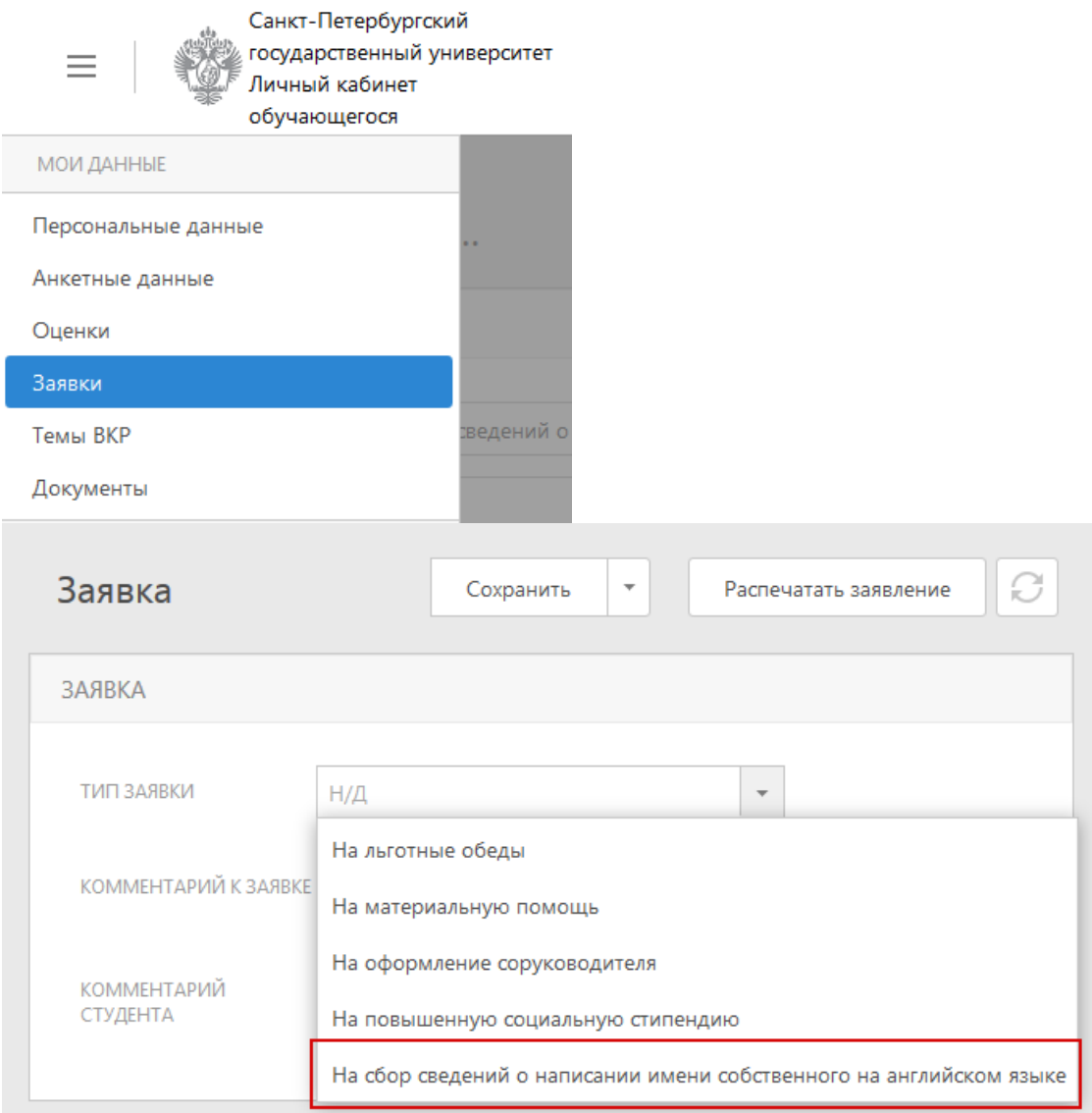

- 5. При подаче заявки есть два варианта: внести свой вариант написания или доверить транслитерацию имени и фамилии эксперту по переводу. В поле комментарий студента нужно указать желаемый вариант написания ФИО. Если поле комментарий студента оставить пустым, то это будет означать доверие транслитерации эксперту.
- 6. Заявку сохранить, распечатать заявление.
- 7. Заявление подписать, отсканировать и прикрепить скан в личный кабинет <https://my.spbu.ru/>

Ограничения на размер файла: размер не более 4 Мб

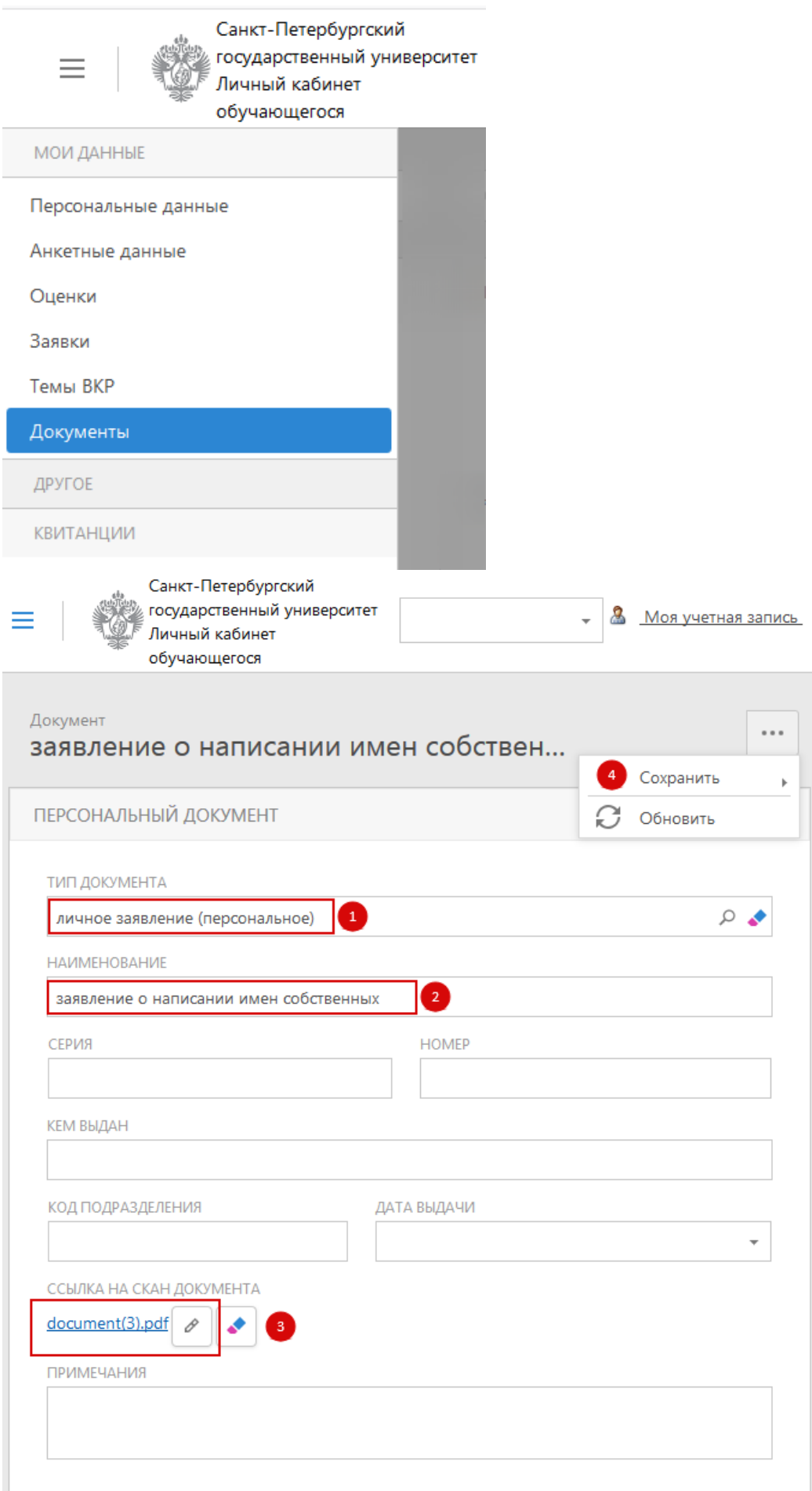